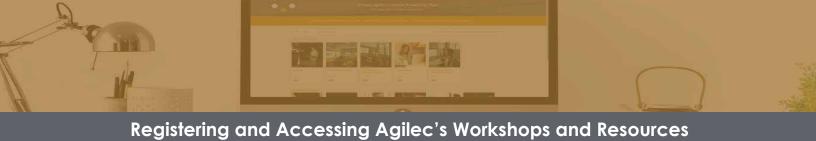

## Registering in the Online Resource Centre

Attend a workshop | Download helpful documents | Get connected

# 1 - VISIT

the Agilec website
<a href="https://agilec.ca/resource">https://agilec.ca/resource</a>

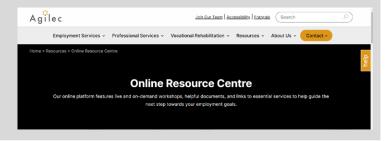

#### 2 - CLICK

on "Click Here to Get Started" or follow the note about Mobile Devices

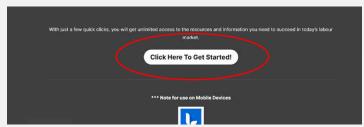

#### 3 - REGISTER

by filling out all the registration fields

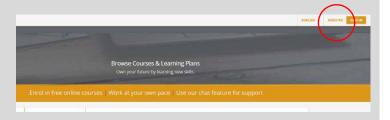

### 4 - ACCESS

by going to the Course Library to select and enroll in courses

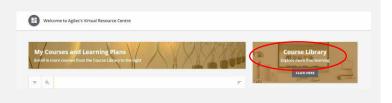

To watch **How to Videos** on Registering for our Online Resource Centre, Registering for a Workshop, or Attending a Webinar, please visit <a href="https://agilec.ca/government-services/resource-centre/">https://agilec.ca/government-services/resource-centre/</a> and scroll to the bottom of the page.

Use our LMS Chat or contact Agilec at <a href="mailto:training@agilec.ca">training@agilec.ca</a> if you have any trouble registering or enrolling.

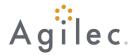